# Quick Start Guide

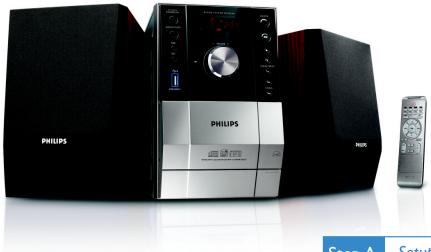

#### What's in the Box?

You should find these items upon opening the box.

Step A Setup

Step B Enjoy

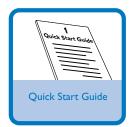

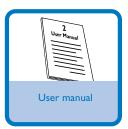

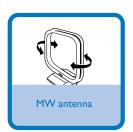

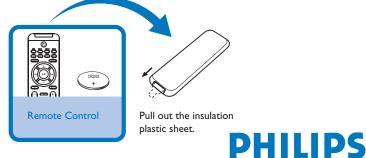

#### **Connection**

- 1 For radio reception, connect the supplied MW antenna to the MW aerial terminal
- 2 Connect the speaker wires to the **SPEAKERS** terminals.
- 3 Connect the power cord of the system to the AC power outlet.

**Tip:**It is unnecessary to connect the FM pigtail antenna since it is fixed to the main unit.

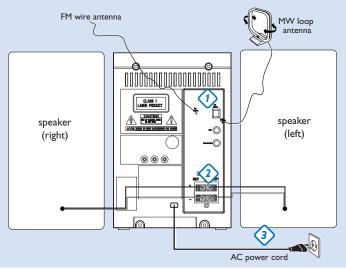

# Setting the clock

- In standby mode, press and hold DISPLAY/CLOCK (CLOCK on the remote control) for 2 seconds. The clock digits for the hours flash.
- 2 Press TUNING ( ) to set the hours.
- 3 Press DISPLAY/CLOCK again. The clock digits for the minutes flash.
- 4 Press TUNING | I be to set the minutes.
- 5 Press DISPLAY/CLOCK to confirm the time.

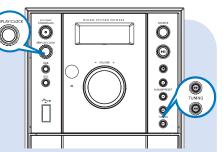

# Step B Enjoy

# Playing a disc

- 1 Select CD source
- 2 Press **OPEN/CLOSE** on the top of the system to open the CD door.
- 3 Insert a disc with the printed side facing up and press down on **OPEN/CLOSE** to close the CD door.
- **4** Press ▶ **II** to start playback.
- 5 Press to stop playback.

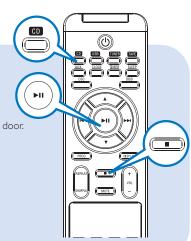

# Programming and tuning to radio stations

- 1 Select TUNER source.
- 2 Press **PROG** on the remote control for more than two seconds to program all available stations in order of wavehand.

#### Tip:

Detailed playback features and additional functions are described in the accompanied owner's manual.

#### Notes for the remote control:

- First, select the source you wish to control by pressing one of the source select keys on the remote control (DISC or AUX, for example).
- Then select the desired function (►II,
  I for example).

### Step B Enjoy

# Playing a USB mass storage device

- 1 Make sure that your MCM204 is being powered on.
- **2** Press **SOURCE** repeatedly (or **USB** on the remote) to enter USB mode. The LCD display shows - - - with USB DIRECT.
- $oldsymbol{3}$  Plug a compatible USB mass storage device to MCM204's USB port marked  $ilde{\Rightarrow}$  . If needed, use a suitable USB cable to connect between the device and MCM204's USB port. The device will automatically power on.
- 4 Press II on your MCM204 to start playback.
- 5 Press to stop playback.

#### Tip:

Refer to the user manual supplied for the description about compatibility of USB mass storage device, and playability of the files stored on the USB device.

#### INFORMATION REGARDING USB DIRECT:

- 1. Compatibility of the USB connection on this micro system:
  - a) This micro system supports most USB Mass storage devices (MSD) that these devices are compliant to the USB MSD standards.
    - i) Most common Mass storage class devices are flash drives, memory sticks, jump drives and etc.
  - ii) If you see a "Disc Drive" showing up on your computer after you have plugged the mass storage device into your computer, most likely it is MSD compliant and it will work with this micro system.
  - b) If your Mass storage device requires a battery/power source, please make sure you have a fresh battery in it or charge the USB device first and then plug it into the micro system again.
- 2) Supported Music type:
  - a) This device only supports unprotected music with file extension: .mp3 .wma
  - b) Music bought from on-line music stores are not supported because they are secured by Digital Rights Management protection (DRM).
  - c) File name extensions that ended with the following are not supported: .wav; .m4a; .m4p; .mp4; .aac and etc.
- 3) No Direct connection can be made from a Computer USB port to the micro system even you have either or both mp3 or wma file in your computer.

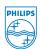

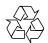